# **Academic Information Systems**

Adviser Self-Service: Student Center

Updated 7/07/2017 Version 2.0

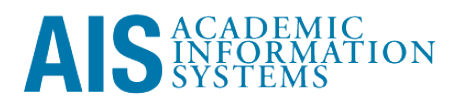

Adviser Self-Service: Student Center

The pages in View My Advisees facilitate adviser access to academic information for meetings and communication between adviser and student. AIS users may look up students on an individual basis using the pages in New/Drop-In Advisees pages. Super-users may attach their (or other users) User ID to a student's ID. This creates a list of advisees on View Advisees Information. Student information is found on the Student Advising Summary and Student Details.

This training manual documents the process by which an adviser looks up student information in AIS.

If you have questions please email the AIS Help Desk [\(help@ucsc.edu\)](mailto:help@ucsc.edu).

### **Table of Contents**

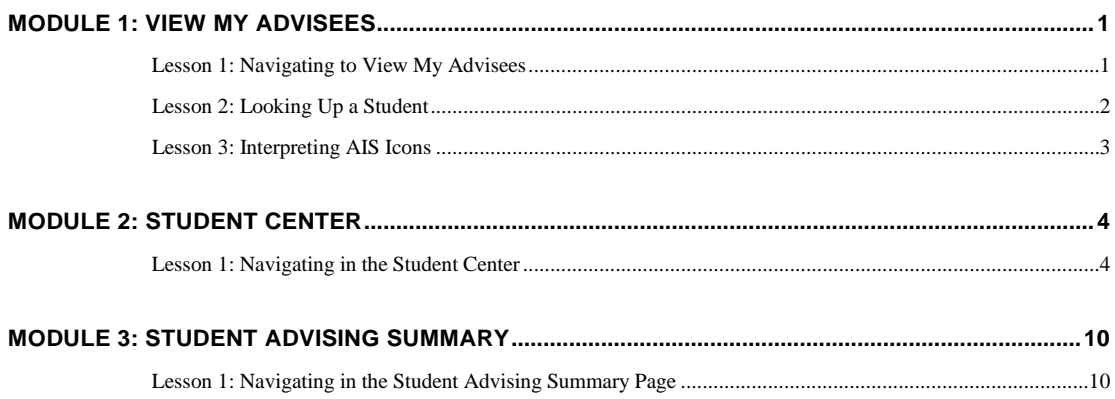

## <span id="page-3-0"></span>**Module 1: View My Advisees**

#### **Objectives:**

- **Navigating to View My Advisees**
- **Looking up a Student**
- **Interpreting AIS Icons**

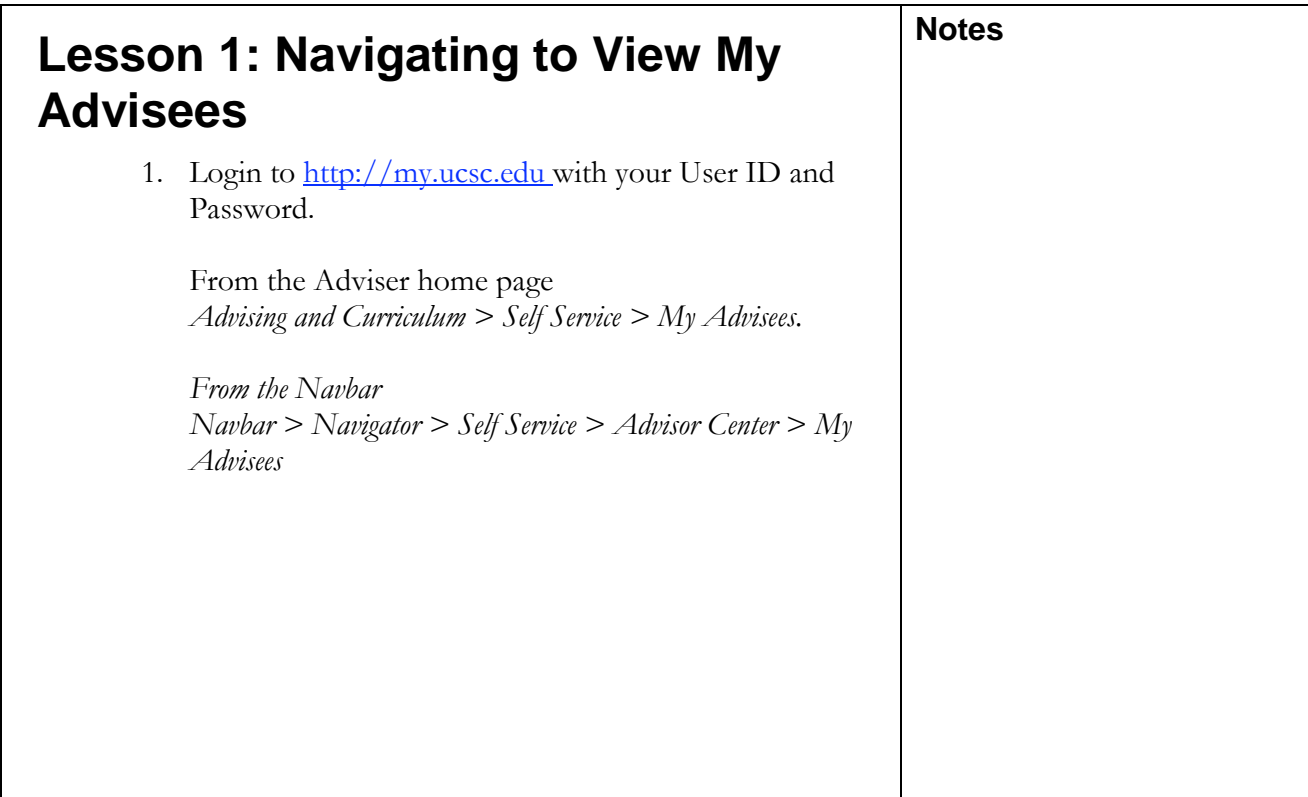

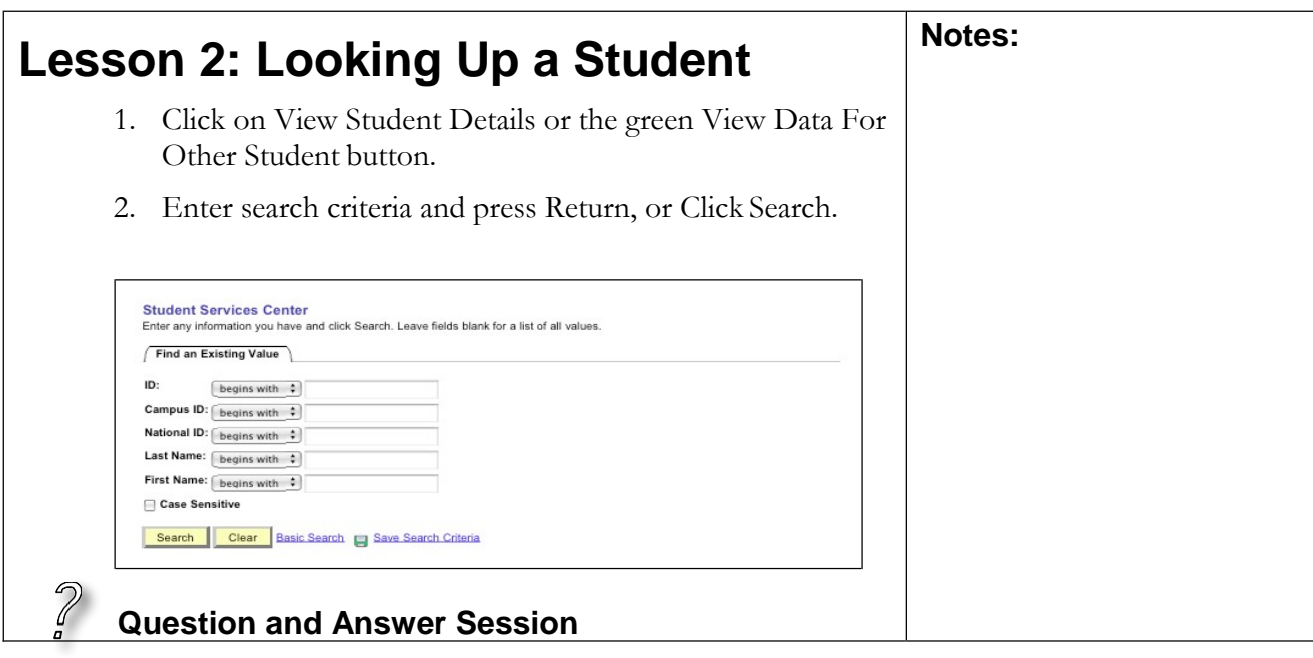

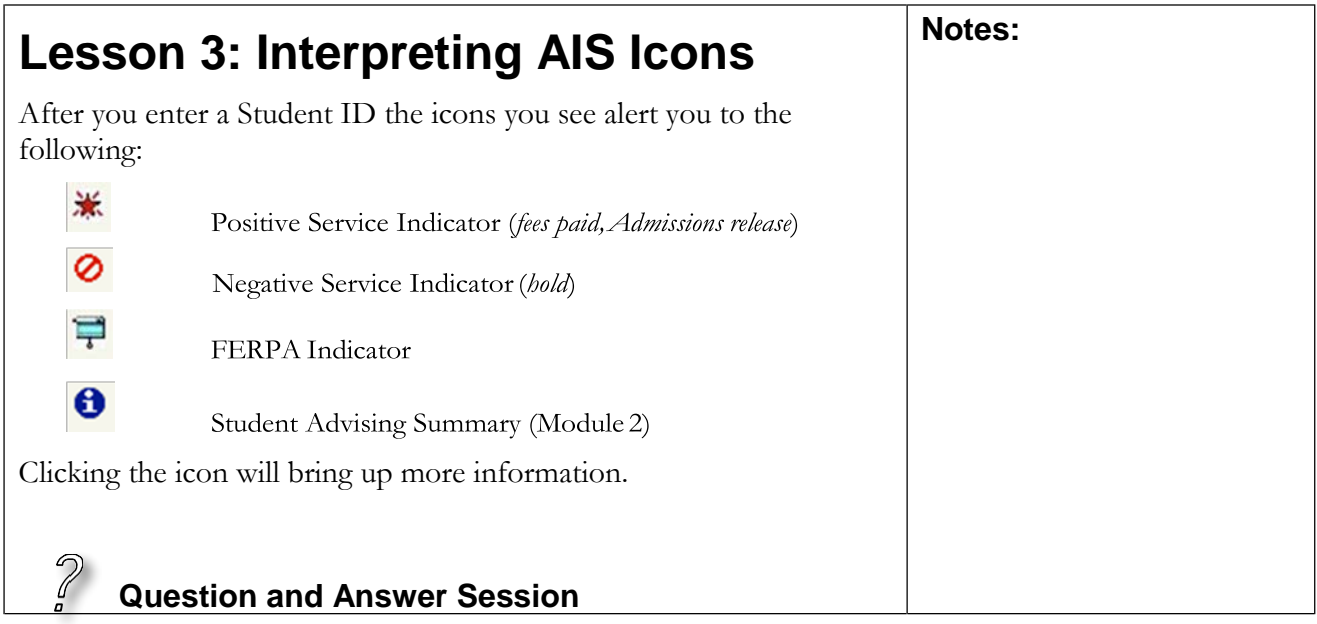

### <span id="page-6-0"></span>**Module 2: Student Center**

#### **Objectives:**

Navigating in the Student Center

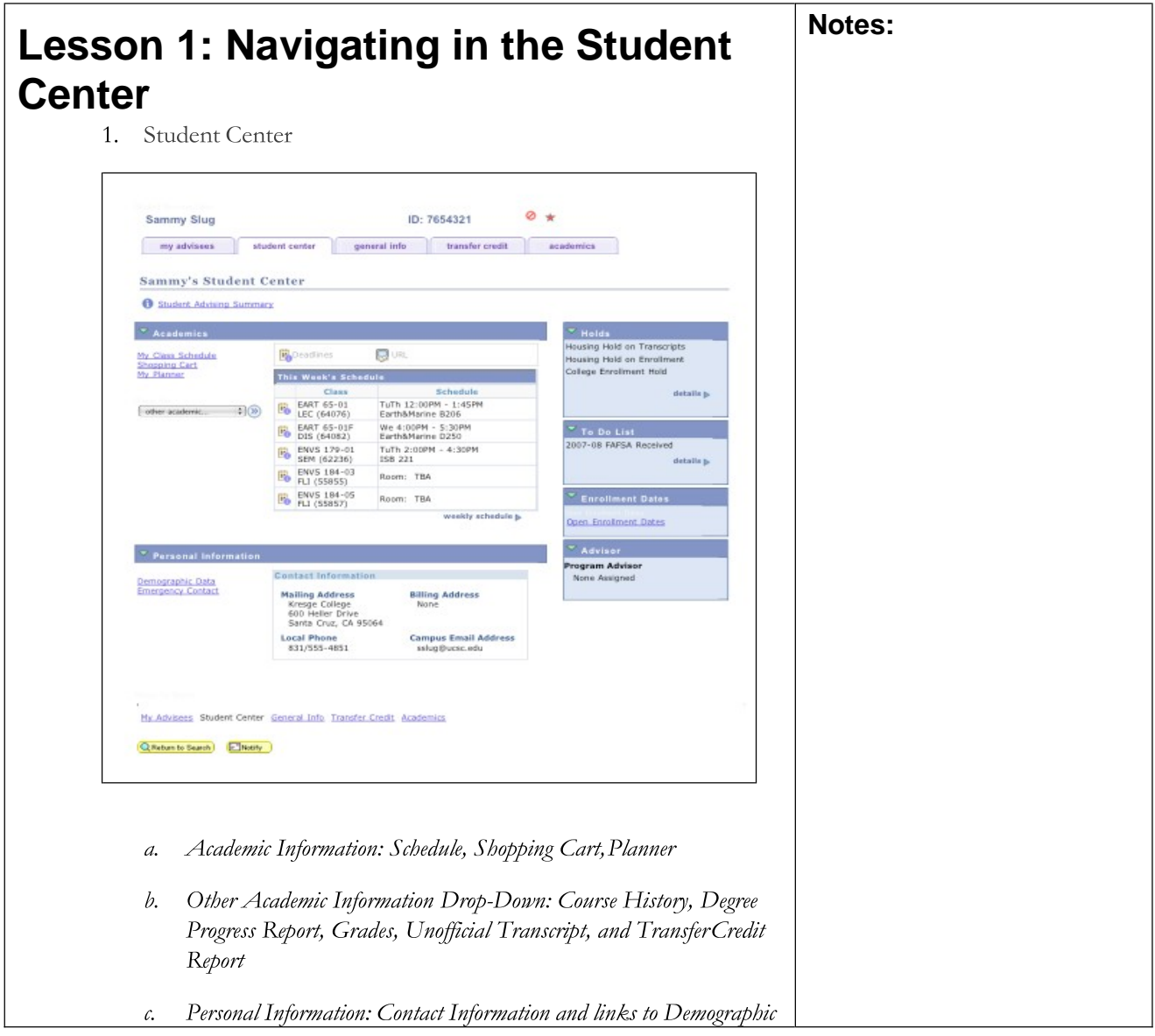

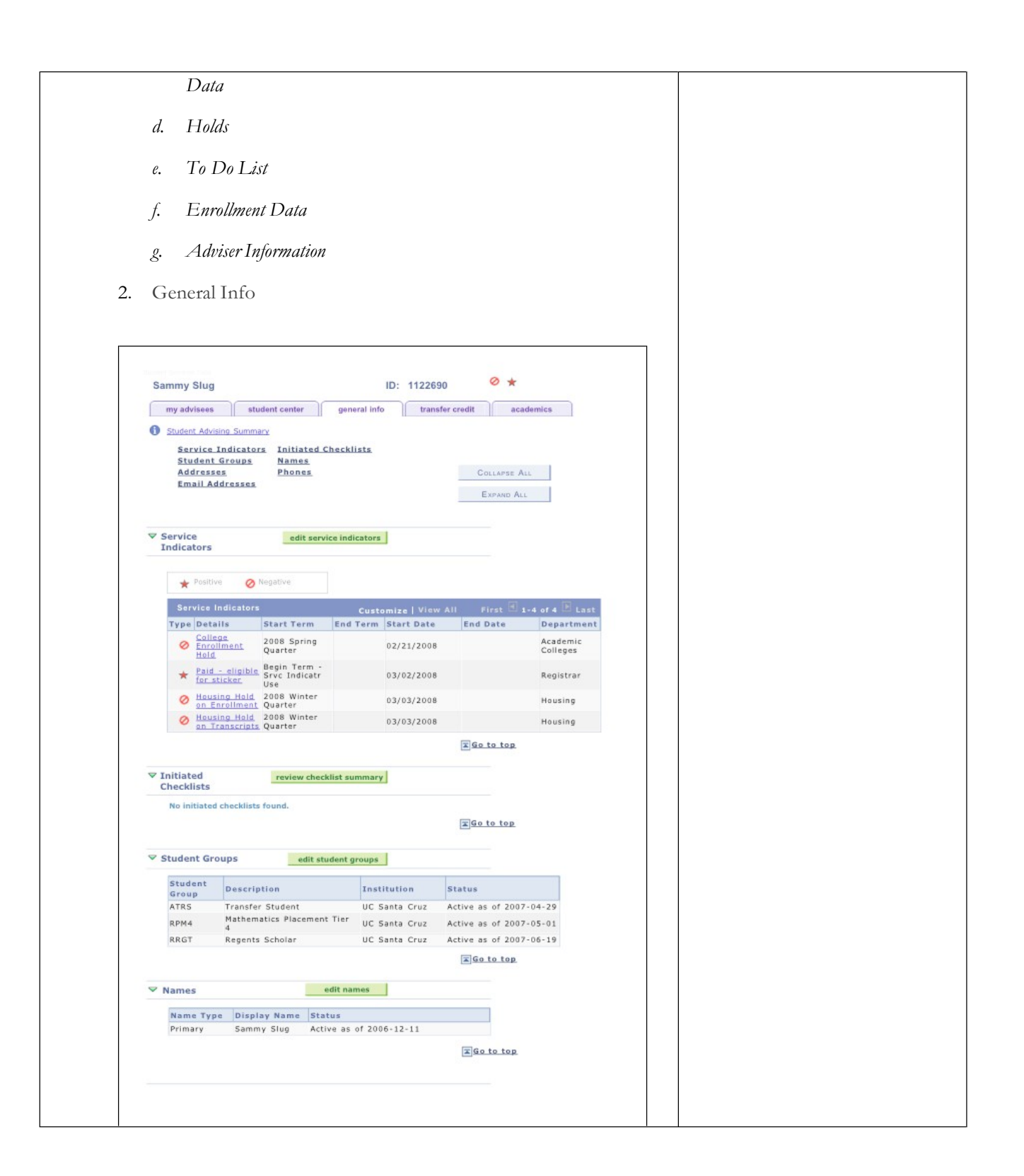

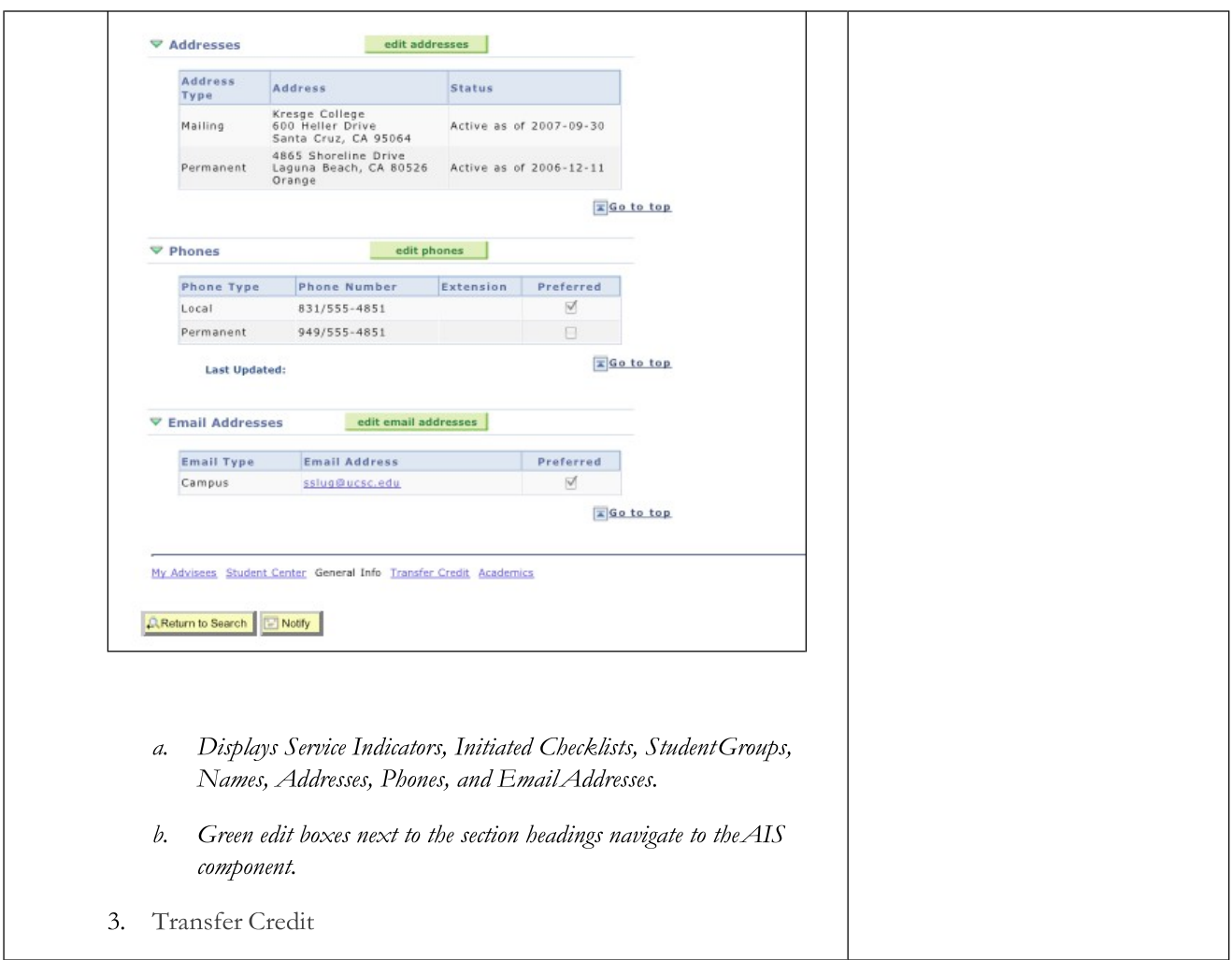

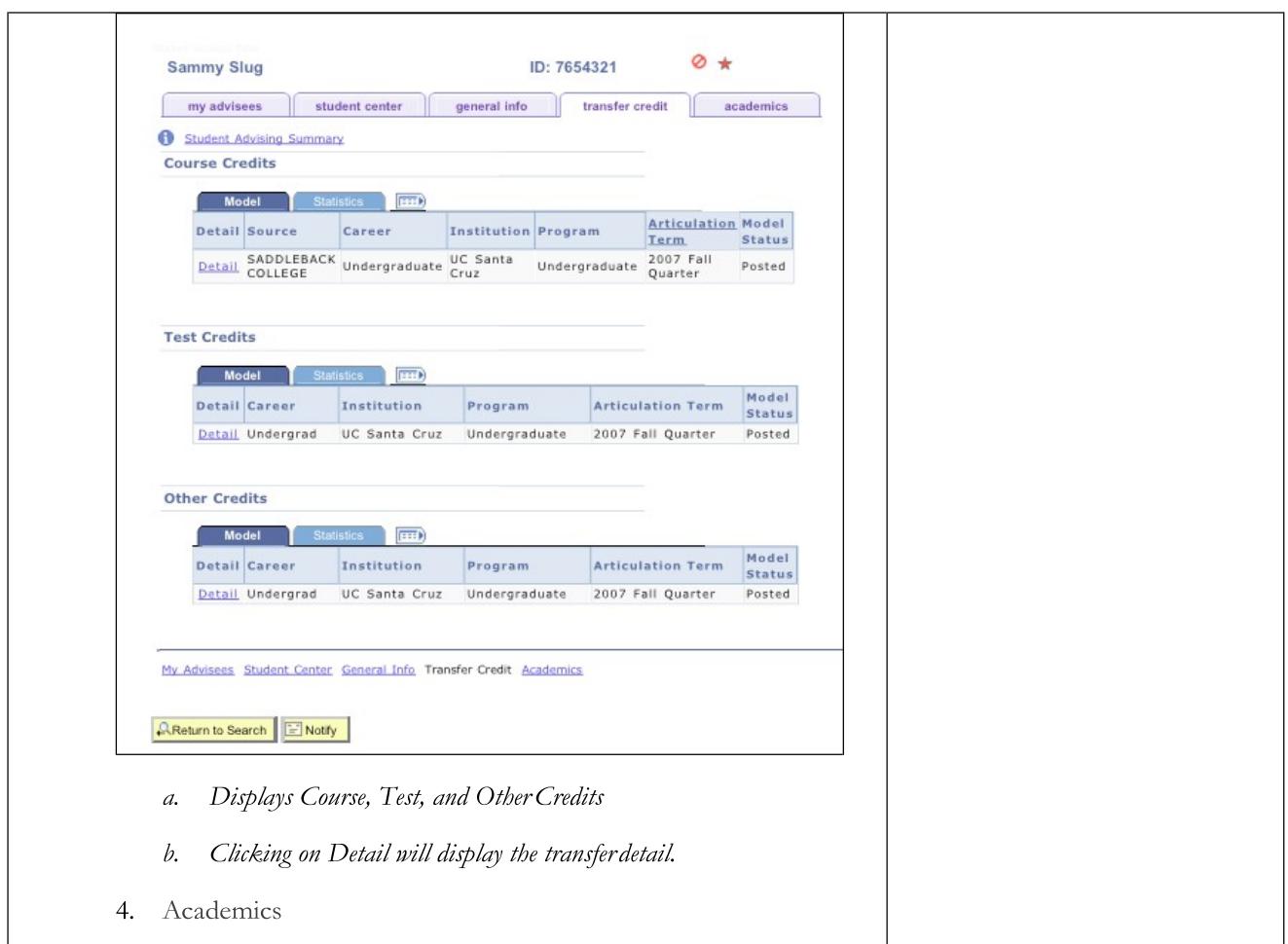

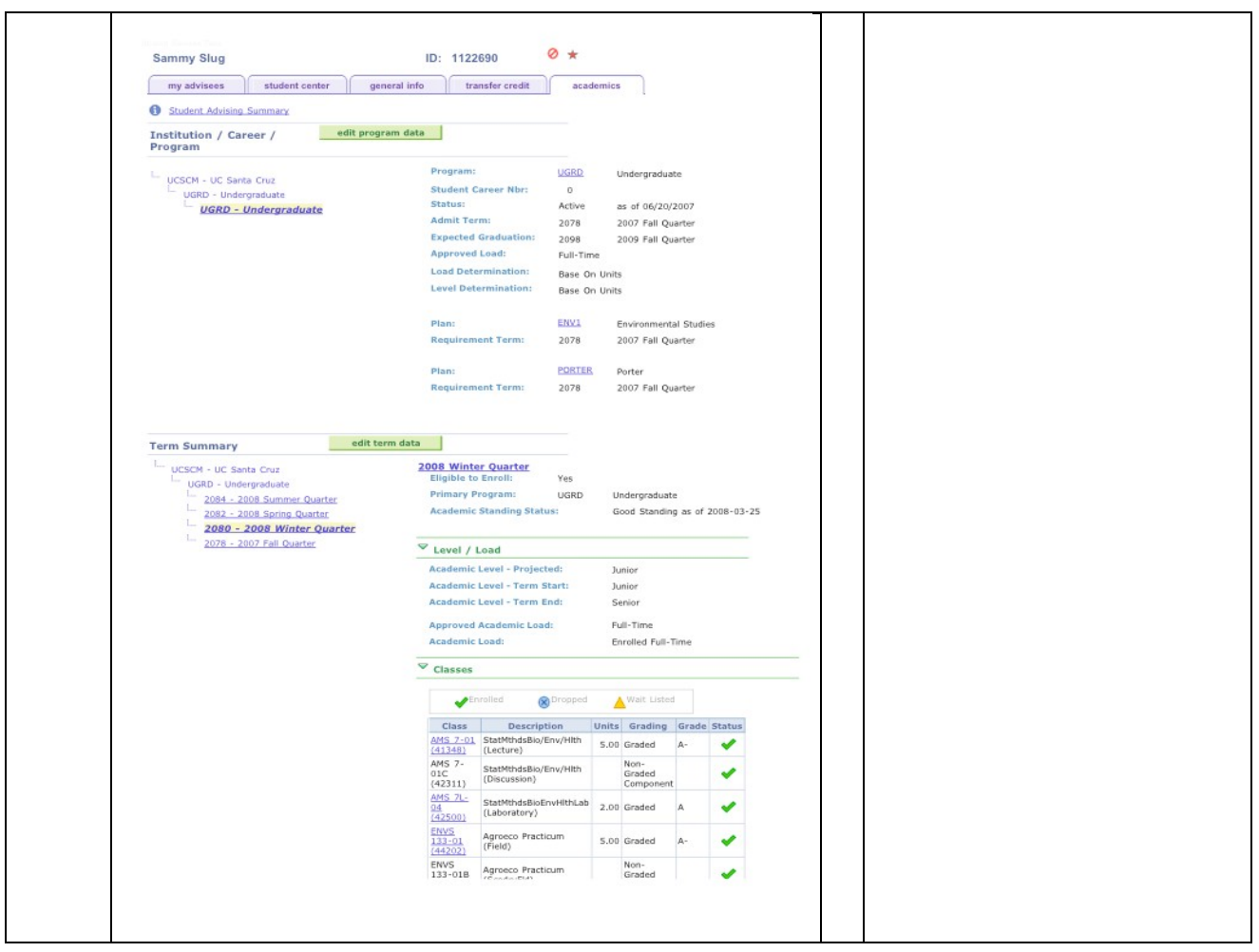

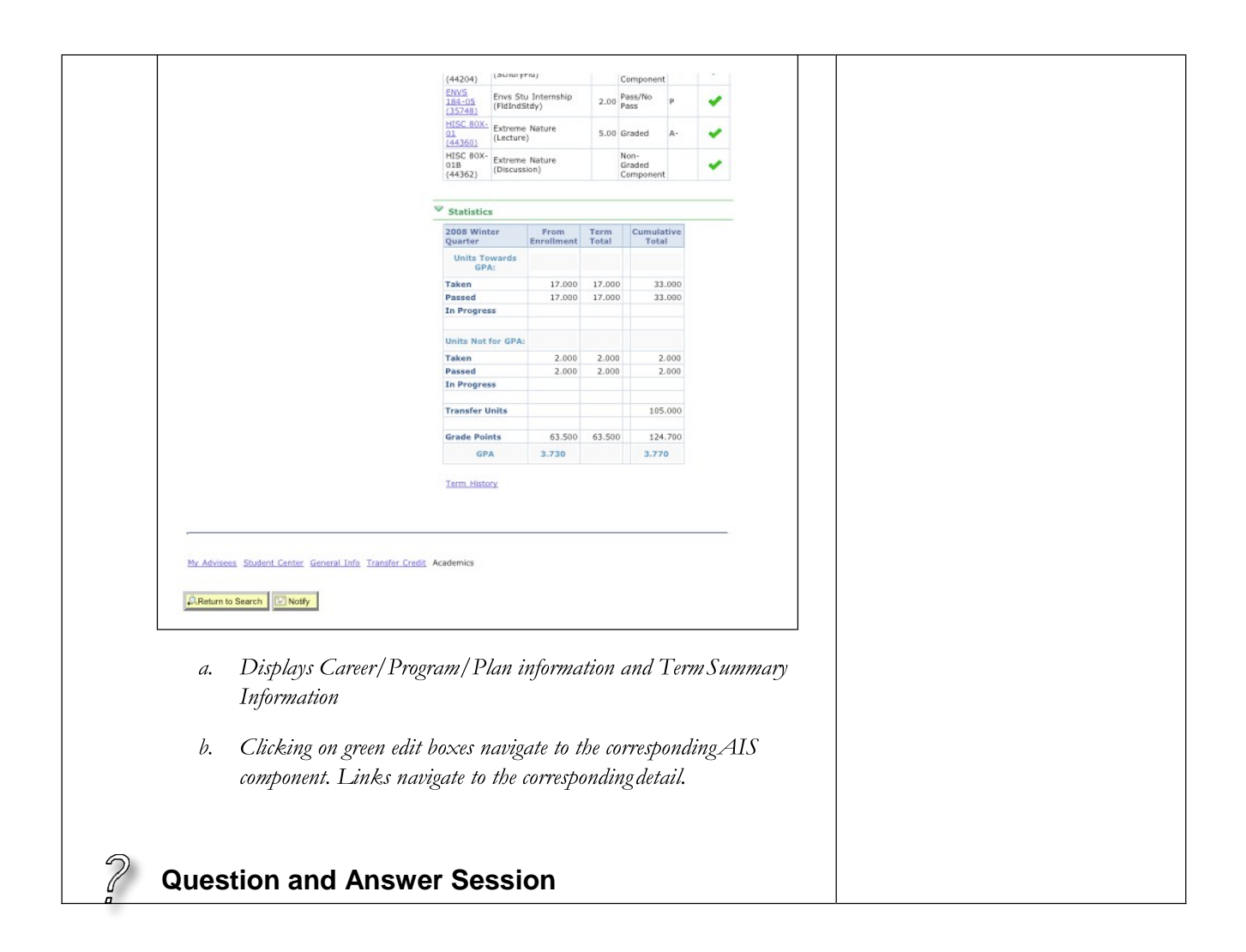

### <span id="page-12-0"></span>**Module 3: Student Advising Summary**

### **Objectives:**

Navigating in the Student Advising Summary

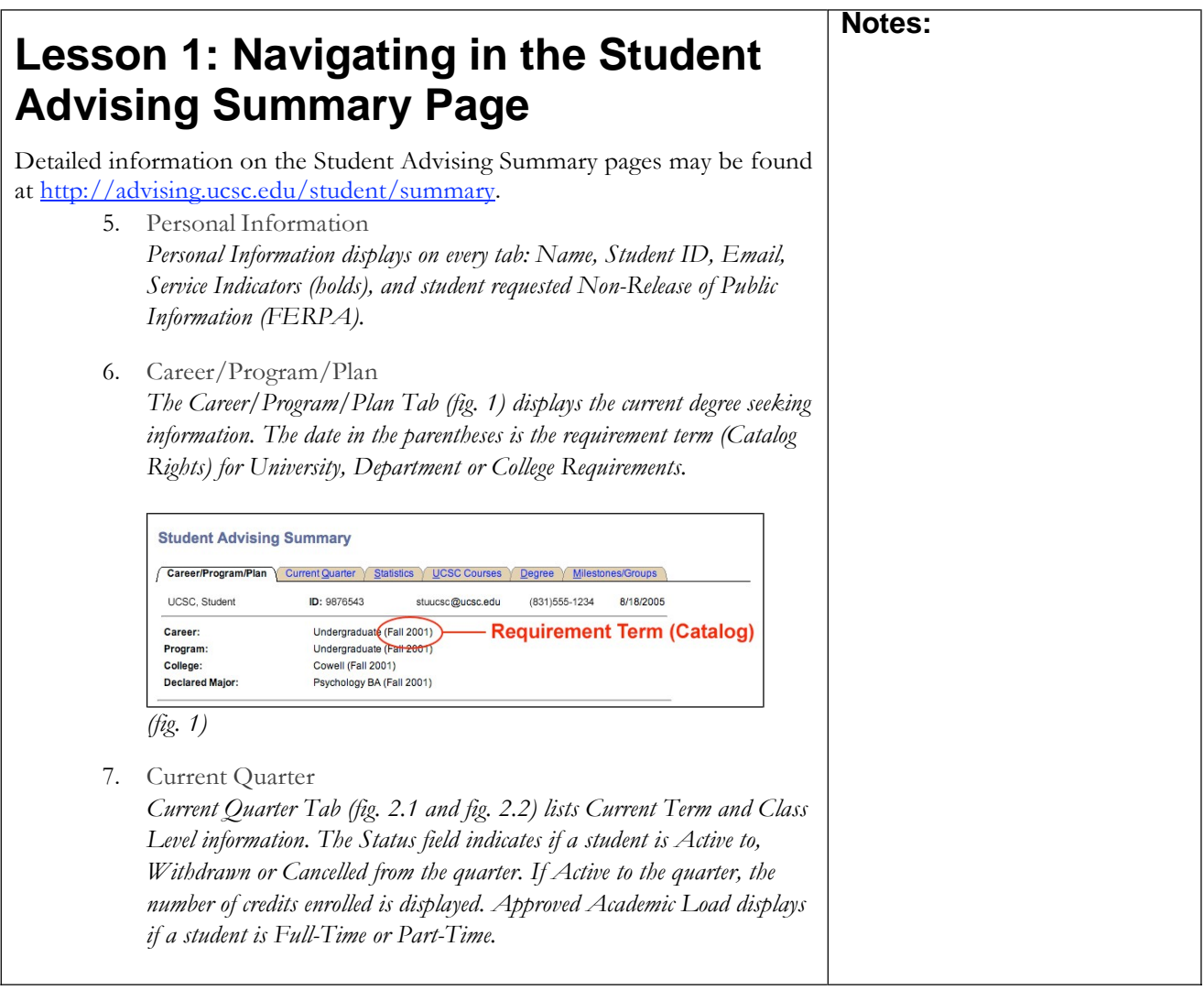

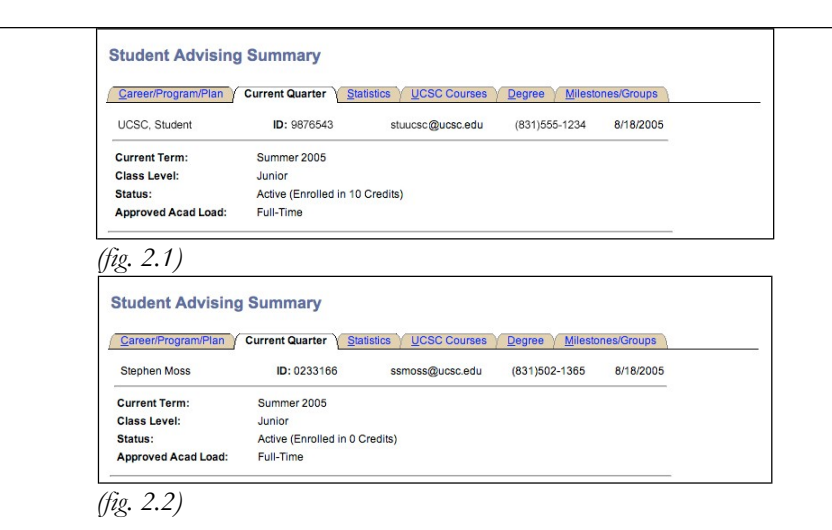

*If a student is on an approved Leave of Absence from the university, Status indicates the Leave of Absence and the returning quarter (fig. 2.3). If the returning quarter does not show, the Leave of Absence was approved after the deadline.*

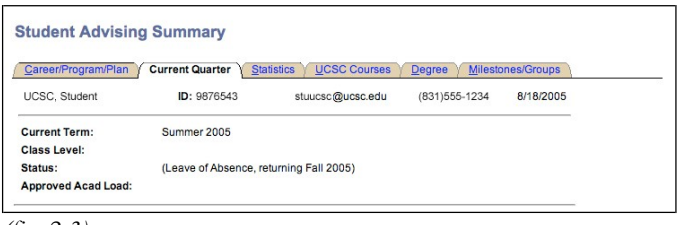

*(fig. 2.3)*

#### 8. Statistics

*The Statistics Tab (fig. 3) displays the following:*

- *a. Effective Term - the most recent academic standing. Theinformation displayed on this page reflects this quarter'stotals.*
- *b. Academic Standing – Academic Standing for theterm.*
- *c. Grade Point Averages and Balances.*

*A grade point average is an average of the grade points divided by the credits earned for grade points. UCSC rounds the GPA down at the thousandths (e.g., a GPA of 3.6667 is 3.66). Grade Point Balance is used for students in probationary academic standing. Negative GPB indicates the number of grade points required to return to Good Standing.*

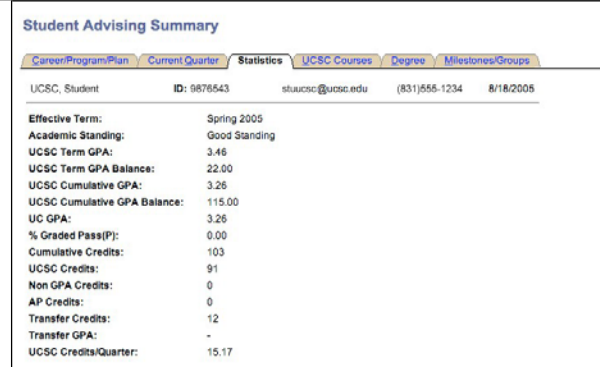

*(fig. 3)*

- *d.* UCSC Term GPA Grade Point Average for the term.
- *e. UCSC Term GPA Balance – Grade Point Balance for theterm.*
- *f. \*UCSC Cumulative GPA – Cumulative Grade PointAverage.*
- *g. UCSC Cumulative GPB – Cumulative Grade PointBalance.*
- *h. UC GPA – Grade Point Average for all UCcoursework.*
- *i. % Graded Pass (P) – Percent of coursework with a Pass (P) grade. Workload and Physical Education courses are not calculated in this percentage. (Students admitted Fall 2001 and later may notgraduate with more than 25 percent of coursework graded P.)*
- *j. Cumulative Credits – Cumulative credits earned (UCSC,transfer and test credits).*
- *k. \*UCSC Credits – UCSC credits earned.*
- *l. \*Non GPA Credits – Total UCSC credits earned with a Pgrade.*
- *m. AP Credits – Credits earned from the AP/IBH exams forstudents admitted Fall 2004 and later.*
- *n. Transfer Credits – Transfer credits earned (includes AP/IBHcredits for students admitted prior to Fall 2004).*
- *o. Transfer GPA – Grade Point Average at admission toUCSC.*
- *p. UCSC Credits/Quarter – Average of UCSC Credits peractive quarter.*

*\*Using the Statistics Tab with the GPA Calculator [\(http://advising.ucsc.edu/student/gpa.php\).](http://advising.ucsc.edu/student/gpa.php)) Enter UCSC Credits, Non GPA Credits and Cumulative GPA to assist in projecting future cumulative GPA and GPB.*

9. UCSC Courses

*UCSC Courses (fig. 4.1) is a transcript displaying a student's enrollments (Term, Course, Title, Credits Taken, Credits Earned, Grade, Grade Points, GE and Instructor). Select the individual heading to sort the list by the heading.*

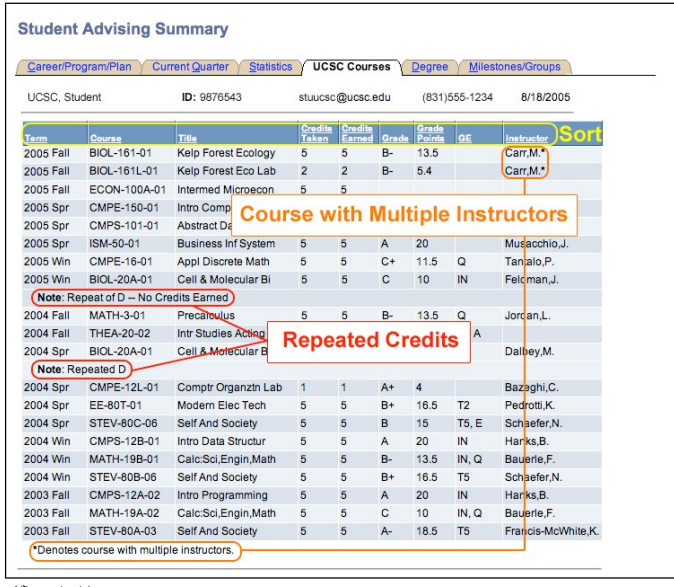

*(fig. 4.1)*

*Click a second time on the heading sorts in the reverse order (fig. 4.2 and 4.3). An asterisk in the Instructor column denotes a course withmultiple instructors. Repeated credit is notation appears below thecourse.*

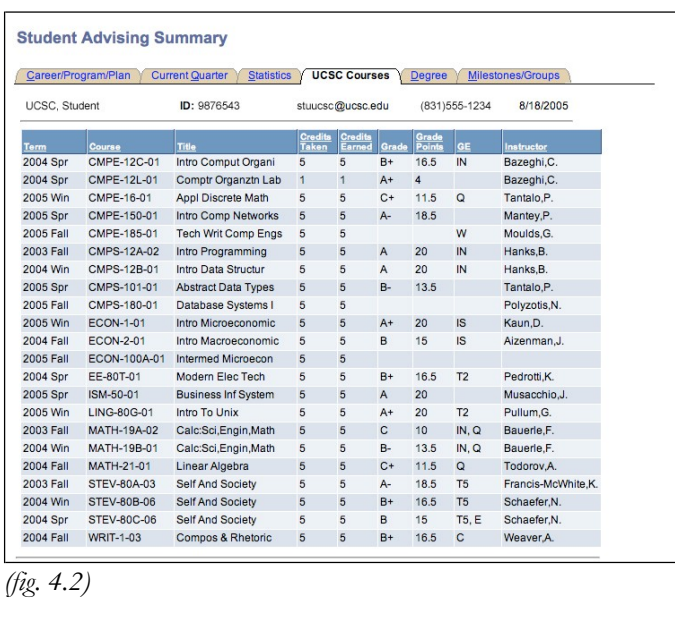

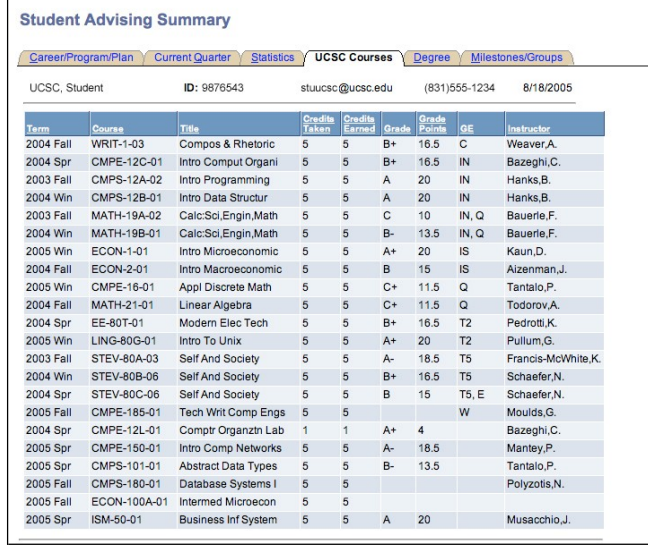

#### *(fig. 4.3)*

10. Degree

*The Degree Tab (fig. 5) displays the Degree Status, Degrees Awarded and any Transcript Text.*

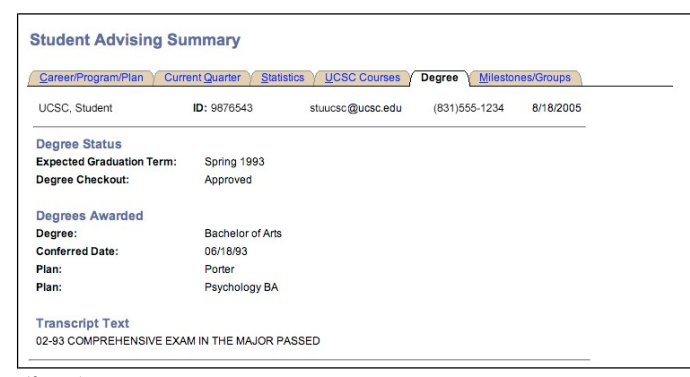

*(fig. 5)*

#### *Degree Status*

*a. Expected Graduation Term (EGT) – The term at which the university expects the student to receive a degree. At matriculationto the university, the EGT is automatically setto: Freshmen - 4 years + 1 quarter, Sophomores - 3 years + 1 quarter, Juniors - 2 years + 1 quarter and Seniors - 1 year + 1 quarter. Expected Graduation Term is adjusted by the college at the following points along a student's career: receipt of transfer work from another institution, return from Leave of Absence, readmission, or approved extension of enrollment.*

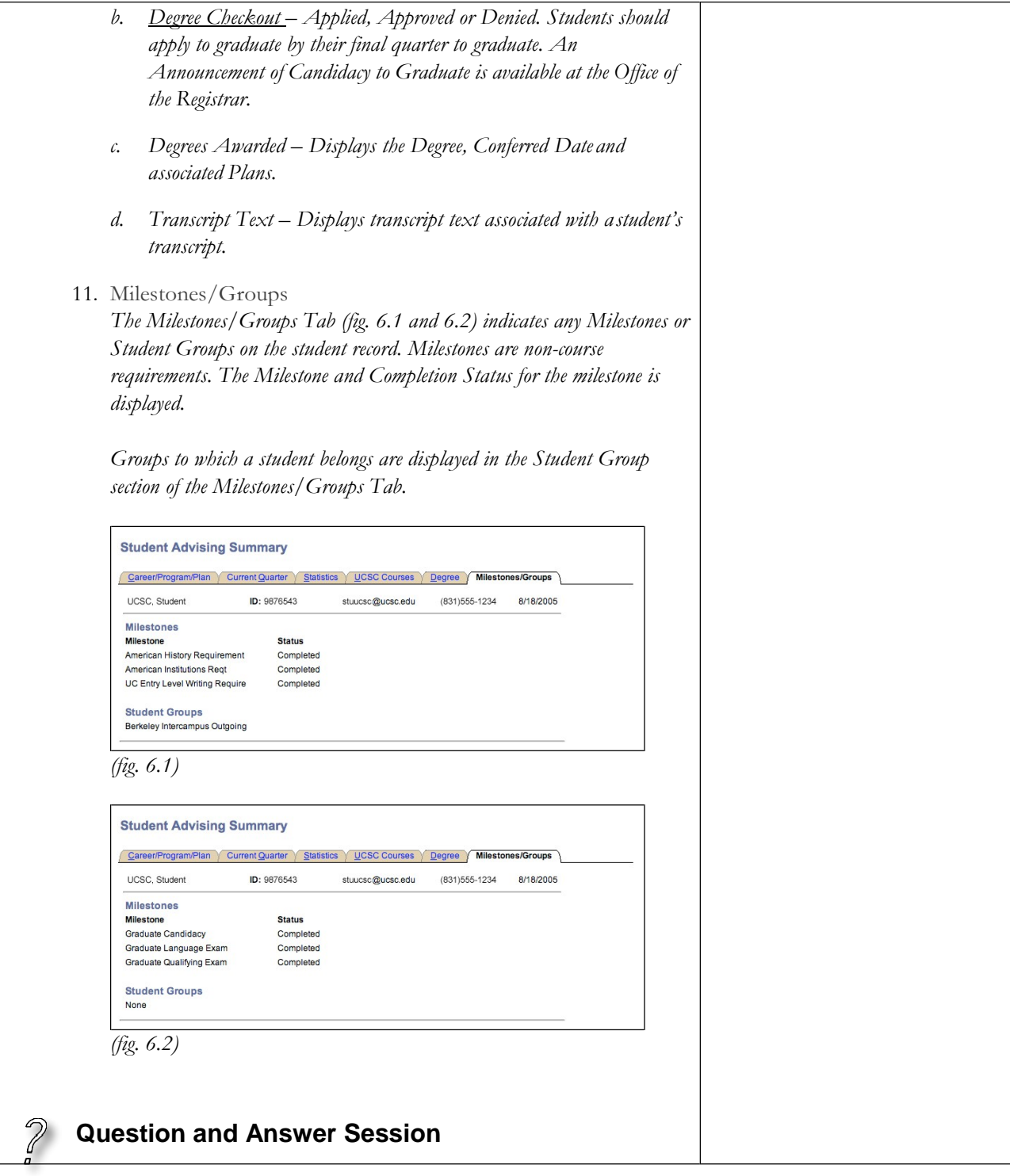

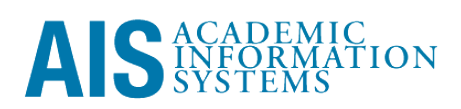